**PCD**

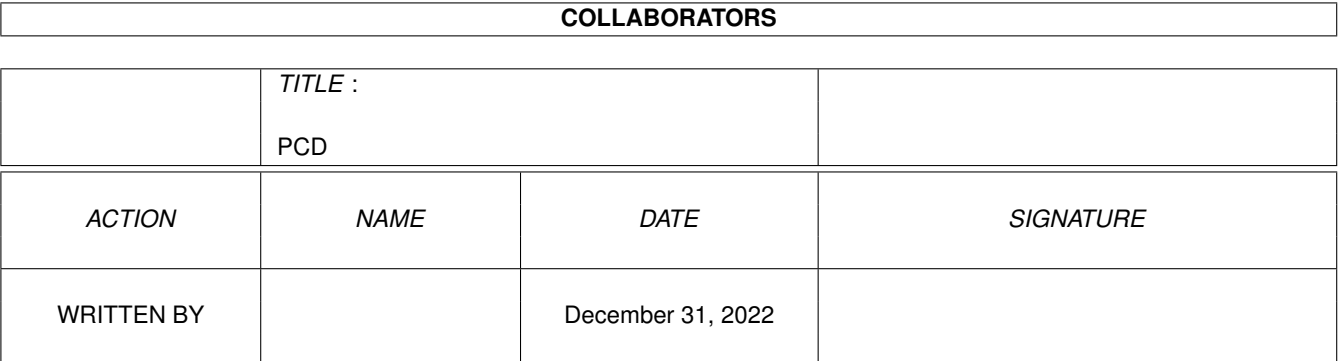

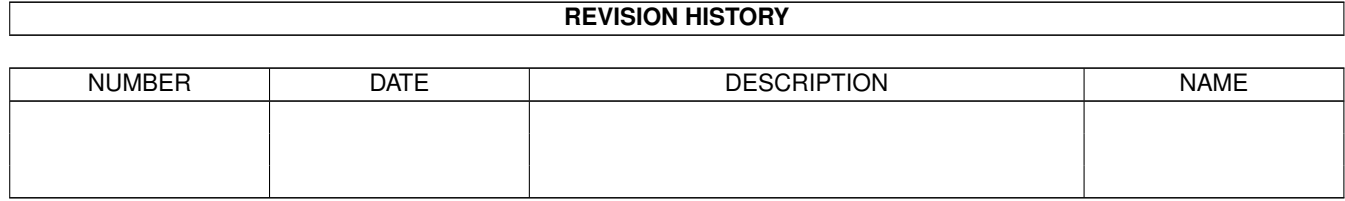

# **Contents**

#### 1 PCD

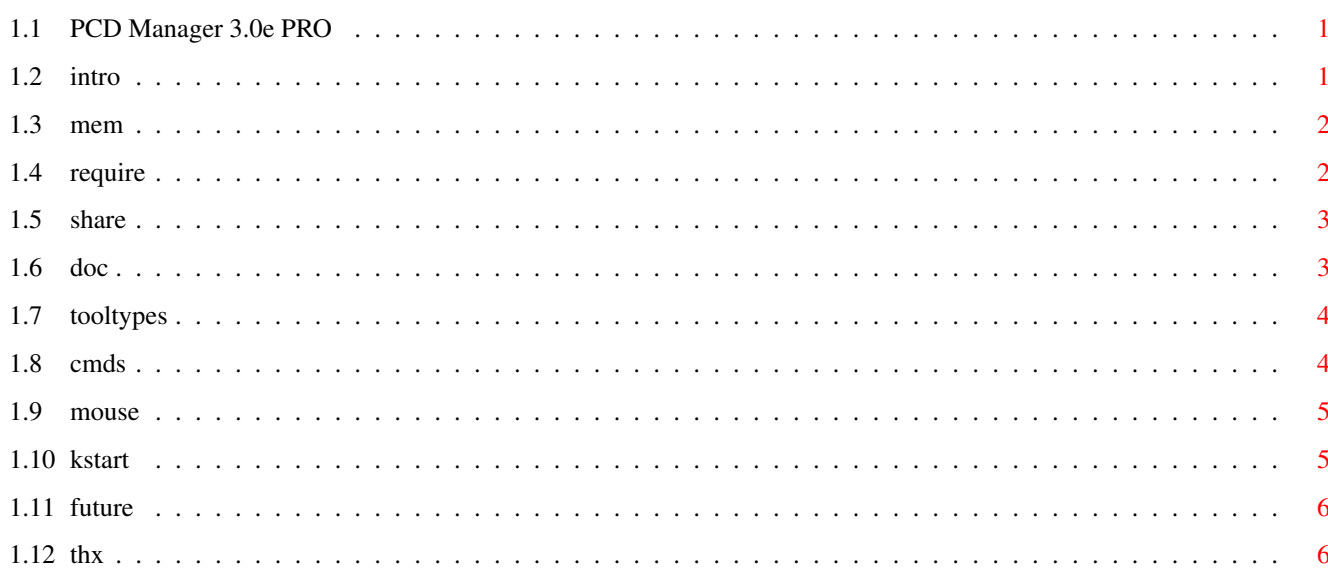

 $\mathbf 1$ 

## <span id="page-3-0"></span>**Chapter 1**

## **PCD**

## <span id="page-3-1"></span>**1.1 PCD Manager 3.0e PRO**

Convertisseur PCD vers IFF24 avec interface graphique

Allenbrand Brice - Ringard' Production

12/11/1997

Nouveautés depuis la version 3.0d :

Bugs mineurs supprimés. Préférences améliorées. Compilé avec SAS/C 6.58

ShareWare

Introduction

Besoins

Démarrage rapide

Fonctions

Futur

Auteur

Remerciement

### <span id="page-3-2"></span>**1.2 intro**

Il y avait tellement de convertisseurs, mais ils utilisaient des  $\leftrightarrow$ libraires externes à l'Amiga où bien n'étaient qu'un GUI appelant un programme Shell. La plupart d'entre eux ne géraient pas la mémoire de la manière dont je le souhaitais. PCD Manager est né. PCD Manager a été écrit en C NON-ANSI, et tire profit des librairies Amiga, dans un soucis de rapidité. Compilé à l'aide de SAS/C 6.58 PCD Manager possède ces atouts : Il a une interface graphique (Catalogue + Zoom) Il convertit TOUTES les tailles PCD Il utilise le HardWare Chunky2Planar s'il est présent Il adapte ses algorithmes à la quantité de mémoire trouvée Il n'a pas de hits Enforcer Il est petit Il n'a besoin de changement de taille de pile (allocation dynamique) Il n'a pas besoin de libraires externes Il gère le PAL/NTSC Il sauve des fichiers Index qu'il peut relire ensuite Il gère la rotation d'images Il reconnait les souris trois boutons. Il n'a pas besoin de coprocesseur arithmétique. Depuis la version 2.2a, PCD Manager est ShareWare .

#### <span id="page-4-0"></span>**1.3 mem**

Le quantité de mémoire disponible a un effet direct sur la vitesse d'execution du programme. PCD Manager fonctionne avec 2Mo de mémoire, mais il est nécessaire d'en avoir plus afin de garantir l'utilisation des routines les plus optimales.

En général, PCD Manager peut utiliser 3 tailles de buffer différentes, selon l'espace mémoire disponible.

#### <span id="page-4-1"></span>**1.4 require**

PCD Manager demande le KickStart 3.0 et la reqtools. ← library (© Nico

```
François). La version Shell ne nécessite que le Kick 2.04 (cf. Répertoire
ShellOnly) et est EMailWare. Un Loader ARexx Adpro est livré, et utilise
cette version shell.
De la mémoire FAST sera la bienvenue !
Un hardware Chunky2Planar sera utilisé s'il est présent. (ex: Akiko)
Le troisème bouton de souris est géré.
Le programme s'adapte à la quantité de
               mémoire
                disponible.
Un coprocesseur arithmétique n'est pas nécessaire.
PCD Manager a été testé avec VMM 2.1 sous 4040.
Testé sur : 1200+6Mb
             4030+10Mb
              4040+22Mb
              4040+24Mb Kick 3.1 + Retina
              4040+36Mb Kick 3.0/3.1 + Cybervision
              SX32 Kick 3.1 + Akiko
```
#### <span id="page-5-0"></span>**1.5 share**

Depuis la version 2.2a, PCD Manager est ShareWare.

Cette version est néanmoins complète, sans limitations. Un requester s'ouvrira, passé un certain délai, pour vous le rappeler.

Enregistrement : 100 FF

Allenbrand Brice 5, rue du Manège 68100 Mulhouse FRANCE

SUPPORTEZ AMIGA !

FidO : 2:325/3.15 InterNet: brice.allenbrand@hol.fr

<span id="page-5-1"></span>**1.6 doc**

PCD Manager

Tooltypes - Préférences

Commandes

Pour les pressés

#### <span id="page-6-0"></span>**1.7 tooltypes**

Les tooltypes ne sont plus utilisés. A la place, un gadget 'Prefs' fait son apparition et permet à tout momen de changer :

La résolution d'écran

Les répertoires par défaut.

Le nombre maximum d'images dans l'index.

Attention !

Des valeurs fantaisistes dans le nombre d'images peuvent conduire à une diminution phénoménale de la mémoire CHIP. (mais pas à un crash) S'il n'y a pas suffisament de mémoire graphique pour pouvoir afficher le nombre voulu d'images, PCD\_Manager va tenter de le diminuer jusqu'à ce qu'il puisse ouvrir son écran.

### <span id="page-6-1"></span>**1.8 cmds**

RESOLUTION : de 192x256 jusqu'à 3072x2048

TRANSFORMATION : Sélection de la manière dont les couleurs vont être traitées.

B&W Noir et blanc. Normal Hemm...normal Enhanced meilleure qualité.

\_Enhanced ne nécessite pas plus de mémoire, mais du temps machine. Le résultat est meilleur.

\_En mode B&W vous n'avez besoin que du tiers de mémoire.

READ : Lit le répertoire d'entrée et recherche des images PCD

START : Convertit les images sélectionnées et les sauve dans le répertoire voulu.

Un commentaire sera rajouté pour reconnaitre l'origine de l'image

IFF créée.

ALL/CLEAR/INVERT Permet de sélectionner de manière rapide les images.

SAVE INDEX : Sauve l'écran supérieur en IFF 64 couleurs. Possible uniquement si des images sont chargées.

\_Un CHUNK spécial est rajouté afin que PCD Manager puisse relire l'image et retrouver les noms de fichiers associés. NE MODIFIEZ EN AUCUN CAS L'IMAGE !!! Des programmes tels que AdPro suppriment les CHUNK inutiles (pour eux).

LOAD INDEX : Recharge un fichier Index.

La

Souris vous permet encore d'autres choses intéressantes.

Les touches UP et DOWN (éventuellement SHIFTées) vous permettent de déplacer l'écran d'affichage des images.

#### <span id="page-7-0"></span>**1.9 mouse**

Lorsque des images PCD sont présentes dans l'écran du haut, plusieurs actions sont possibles.

Agrandissement : ----------------

Maintenez le bouton droit pressé en vous plaçant sur l'image. L'agrandissement tiendra compte d'une éventuelle rotation. Le ratio de l'image est adapté à l'écran. (3.0c)

Rotation :

En clickant plusieurs fois sur le bouton gauche, vous pourrez effectuer une rotation de l'image. Le petit carré indique la zone de l'image qui sera ensuite en haut et à gauche. Cette option est reconnue par la Loupe, qui en tient compte.

Le bouton du milieu vous permet de déselectionner rapidement une image.

## <span id="page-7-1"></span>**1.10 kstart**

Insérez un PhotoCD dans votre lecteur favori. Lancez PCD Manager (pas trop haut) Choisissez le répertoire où se trouvent les images PCD.

```
Choisissez le répoertoire de sauvegarde.
READ
Attendez.
Choisissez la résolution et les images, éventuellement la rotation
à appliquer. (souris)
START
Attendez.
Quittez PCD Manager.
```
## <span id="page-8-0"></span>**1.11 future**

L'avenir appartient aux personnes enregistrées. Envoyez moi vos suggestions.

## <span id="page-8-1"></span>**1.12 thx**

Remerciements :

Tout les utilisateurs enregistrés.

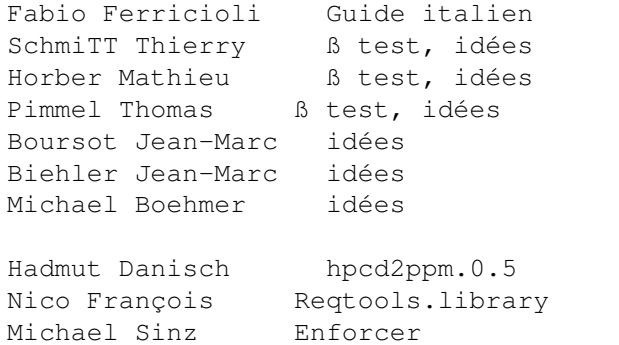

PCD Manager est une Ringard' Production